## Tutorial Básico para Impressão

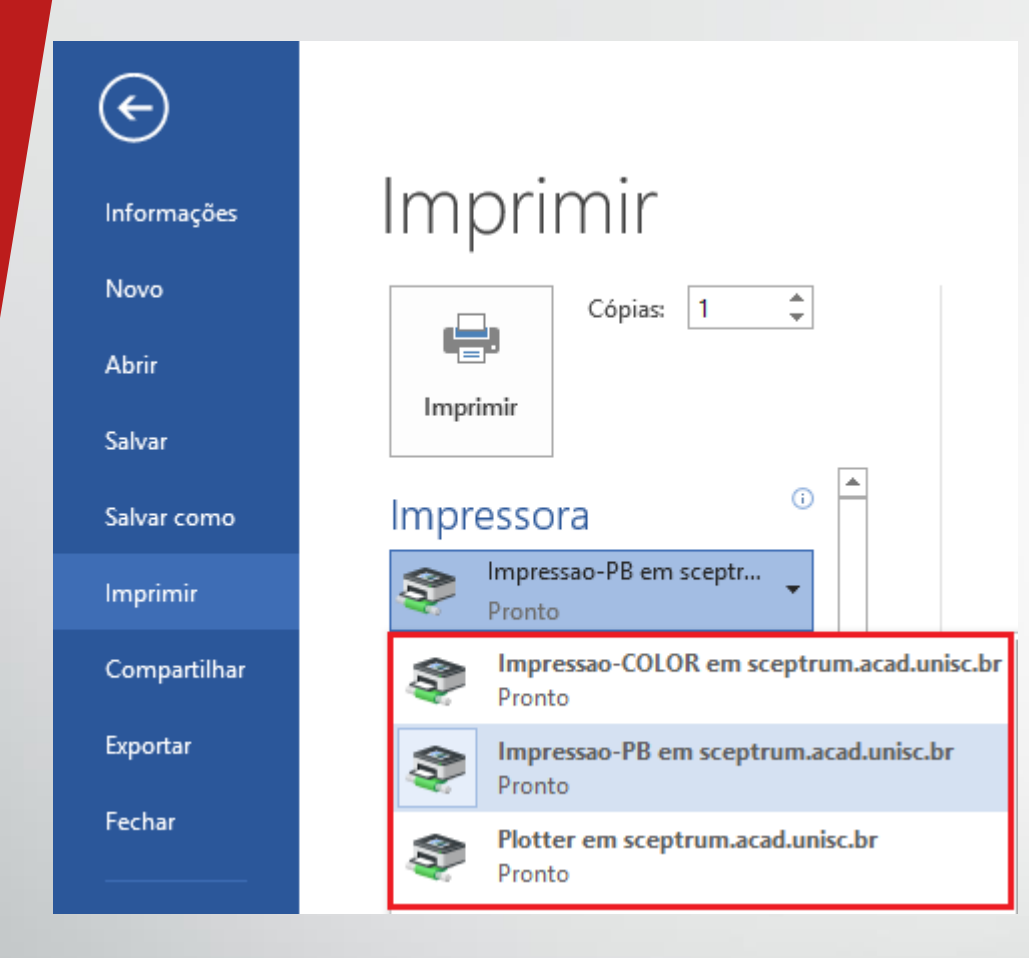

**1º passo: Se o arquivo estiver na web, faça o download para imprimir, caso esteja no pen drive, apenas passe-o para a máquina.**

**2º passo: Abra o arquivo e verifique se a impressora está selecionada.**

**Impressão-PB: Para arquivos preto e branco de tamanho A3 ou A4.**

**Impressão-Color: Para arquivos coloridos de tamanho A3 ou A4.**

**Plotter: Para arquivos de tamanho A0, A1 e A2.**

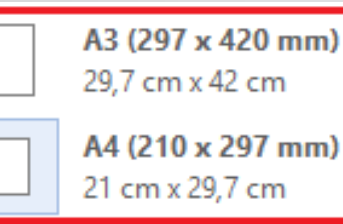

**3º passo: Certifique-se que o tamanho da página esteja no tamanho correto (A3 ou A4).**